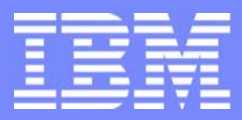

IBM Software Group

# CICS Performance Analyzer for z/OS

What's New in CICS PA Version 1 Release 3

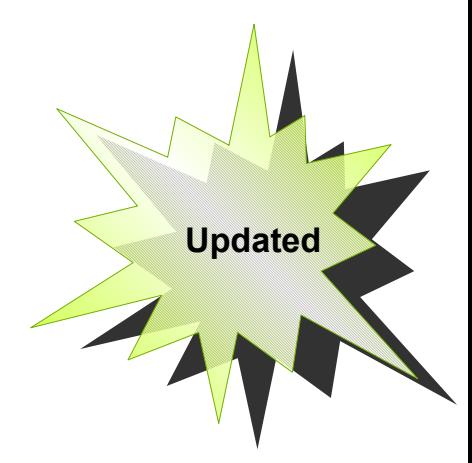

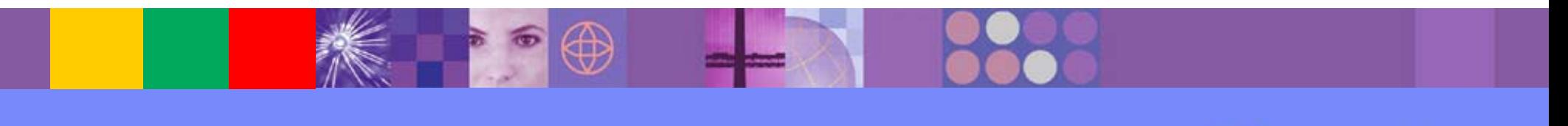

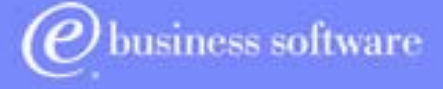

**CICS Tools | IBM UK Laboratories, Hursley Park CICS Tools IBM Corporation** 

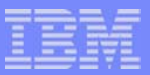

#### Preface

- The following terms are trademarks or registered of the International Business Machines Corporation in the United States and/or other countries:
	- CICS, CICS for MVS/ESA, CICS/ESA, CICSPlex SM
	- ▶ DB2, QMF
	- **DESMS/MVS, TotalStorage**
	- $\blacktriangleright$  IBM
	- **MOSeries**
	- ► OS/390, S/390, z/OS
	- ▶ RMF, Resource Measurement Facility
	- ▶ WebSphere
- **Java and all Java-based trademarks and logos are trademarks or** registered trademarks of Sun Microsystems, Inc. in the United States and/or other countries.

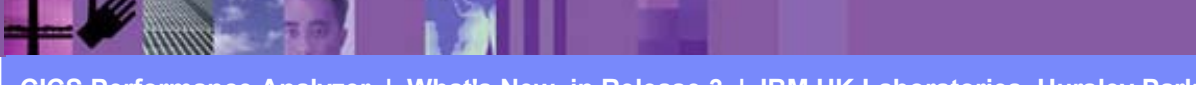

## Presentation Overview

- CICS PA Release 3 Highlights
- CICS PA Overview $\blacksquare$
- CICS PA Release 3 content ...
	- **Historical Performance Data Repository**
	- ▶ WebSphere MQ (SMF 116) Reporting
	- ▶ New and Enhanced CICS Monitoring Facility (CMF) Reports
	- ▶ ISPF Dialog Enhancements
	- ▶ Other Functional Enhancements
	- CICS Transaction Server Version 2.3 Support
- Summary

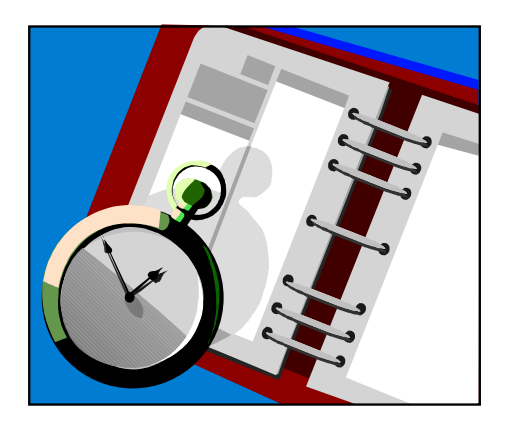

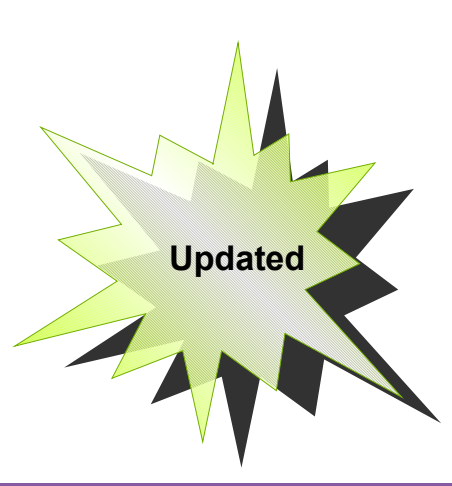

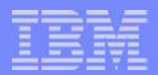

# CICS PA Release 3 Highlights

- **Historical Performance Database Repository** 
	- ▶ Short and Long term historical performance data
	- ► Comprehensive reporting facilities
- WebSphere MQ (SMF 116) Reporting
- New and Enhanced CICS Monitoring Facility (CMF) Reports
	- **Enhanced CMF Resource Class Reports ...** 
		- Temporary Storage Queue List and Summary reports
	- ▶ Performance Wait (Bottleneck) Analysis
- **ISPF Dialog Enhancements ...** 
	- Report Set menu restructured for easier report selection
	- More flexible and easier-to-use Report Set JCL generation
- Other Functional Enhancements ...
	- **Report Forms enhanced to allow specification of Selection Criteria**

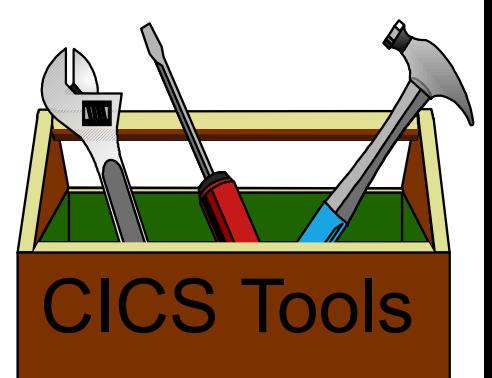

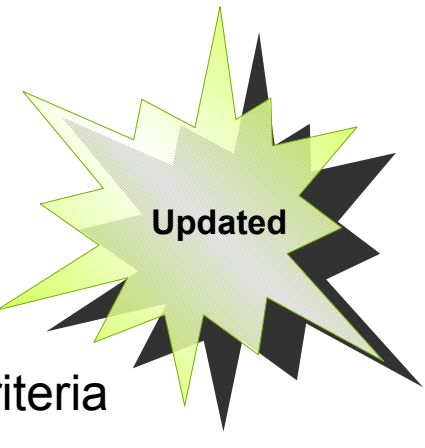

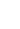

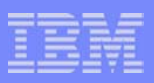

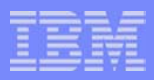

# CICS PA Release 3 Highlights - Notes

CICS Performance Analyzer Release 3 provides a number of significant enhancements including:-

- Historical Database (HDB) support
- WebSphere MQ support
- New and Enhanced CICS Monitoring Facility (CMF) Reports:-
	- ► New Transaction Resource Usage Reports to include Temporary Storage Queue usage
	- New Performance Wait (Bottleneck) Analysis Report.
- ISPF Dialog Enhancements:-
	- Report Set menu restructured for easier report selection
	- More flexible and easier-to-use Report Set JCL generation
	- Report Forms enhanced to allow the specification of Selection Criteria
	- ► Additional Report Form samples.
- Other Functional enhancements include:-
	- Performance List eXtended report now supports most CMF fields as sort criteria
	- Improved Performance Summary report presentation additional sort fields supported
	- Enhanced Workload Activity Summary report Sub-totaling by WLM phase (BTE and EXE)
	- CICS Transaction Server for z/OS Version 2.3 support

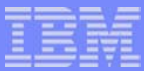

#### CICS PA Overview

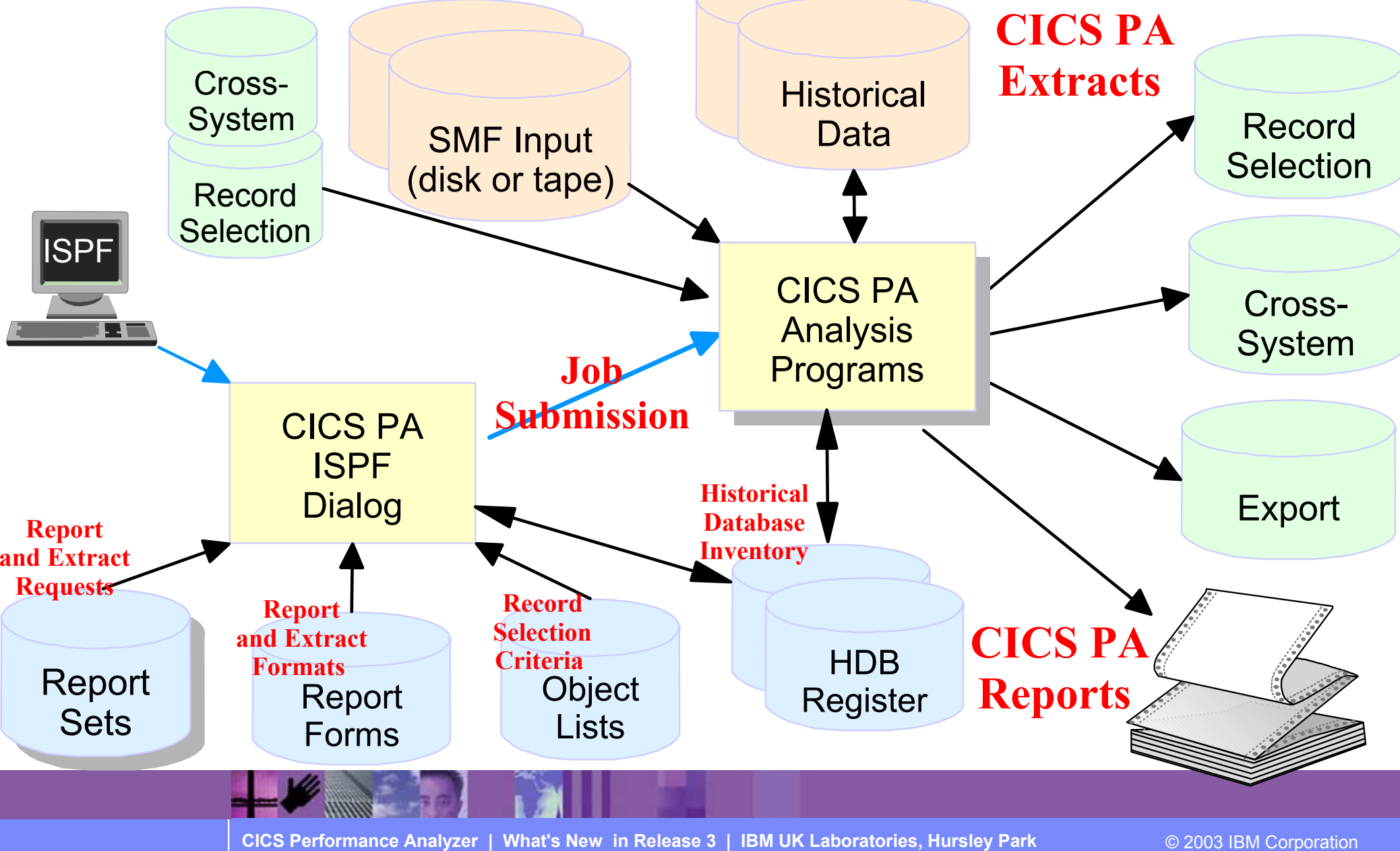

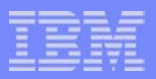

#### CICS PA Overview - Notes

The CICS PA analysis programs use the performance and accounting data written to MVS System Management Facility (SMF) data sets. This includes the data collected by the CICS Monitoring Facility (CMF) and written as SMF type 110 records, DB2 Accounting data written as SMF type 101 records, WebSphere MQ Accounting data written as SMF type 116 records, and the MVS System Logger data written as SMF type 88 records.

 You can produce all the CICS PA reports and extracts by simply defining your CICS Systems (APPLIDs), MVS Images, DB2 Subsystems, WebSphere MQ Queue Managers, and MVS System Logger along with their associated unloaded SMF data sets.

Other CICS PA data sets include:-

- 1. Report Sets define your report and data extract requests.
- 2. Report Forms enable you to tailor your reports and extracts to include the information that you want to see.
- 3. Object Lists enable you to group objects for reporting purposes, e.g. Analyze the resource usage of a particular group of transactions or users.
- 4. HDB Register is the inventory of all information associated with the CICS PA Historlcal Database Manager.

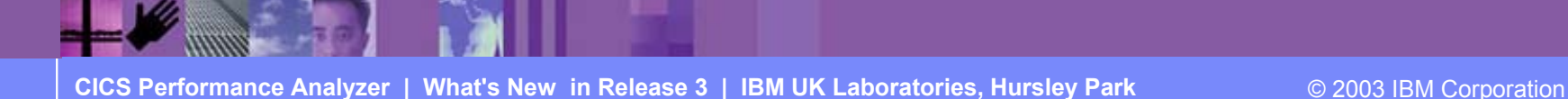

#### CICS PA Overview - Main Menu ...

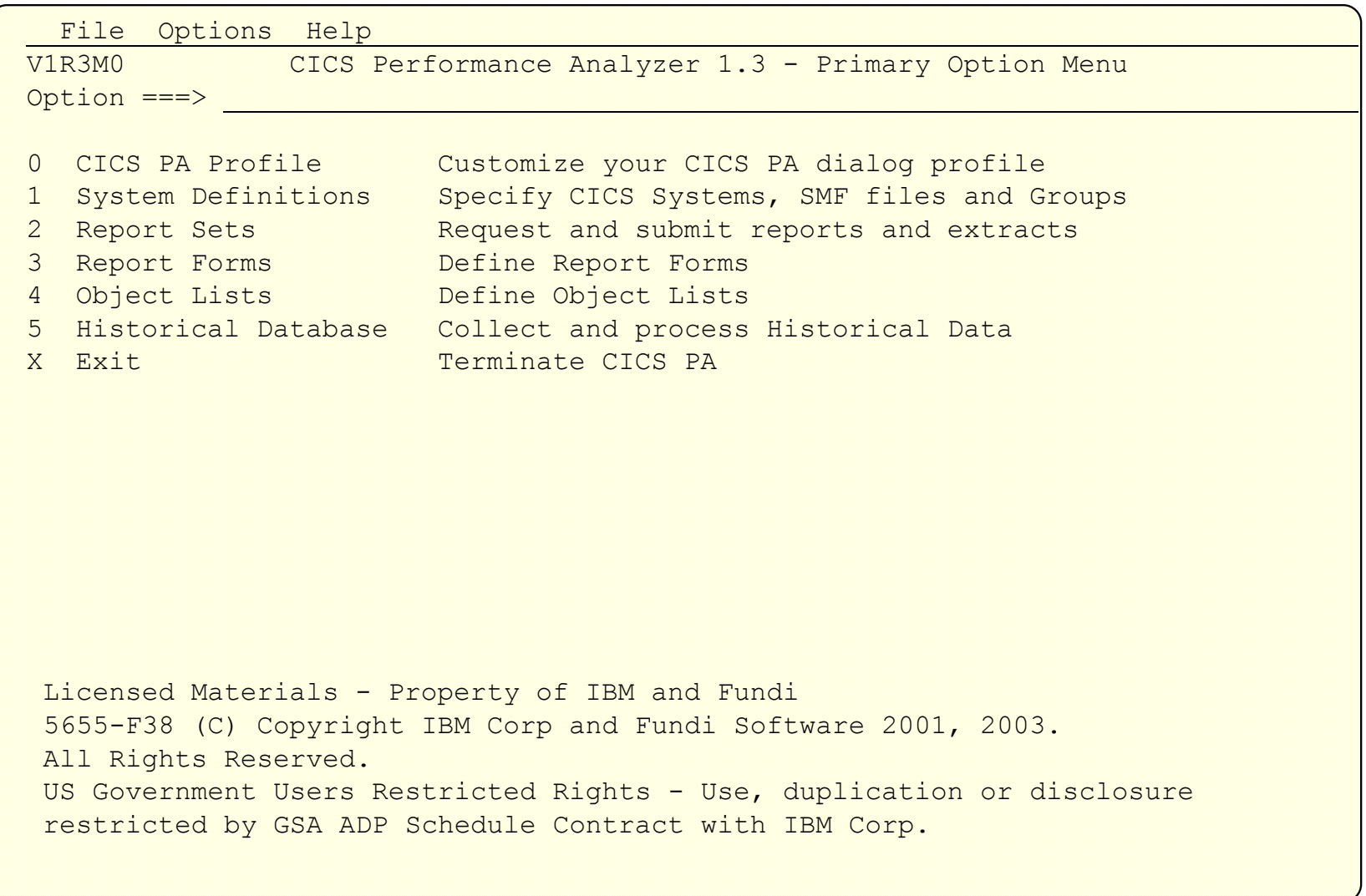

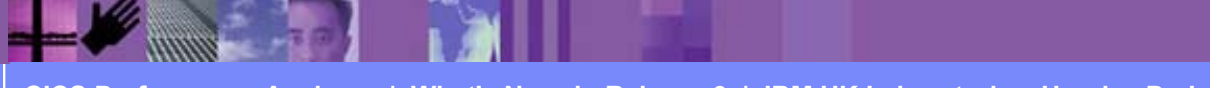

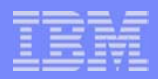

#### CICS PA Overview - Main Menu - Notes

 The CICS PA Interactive System Productivity Facility (ISPF) dialog allows you to request and submit your report and data extract requests easily. For the more experienced user, a batch command interface is also available to request the reports and extracts.

Follow the dialog to meet your reporting and analysis requirements:-

- 1. Customize your CICS PA dialog profile (optional). CICS PA will use default settings and prompt you to allocate data sets (with default allocation attributes) when required.
- 2. Define your CICS Systems (APPLIDs), MVS Images, DB2 Subsystems, MQ Subsystems, MVS System Logger and their associated unloaded SMF data sets.
- 3. Report Sets define your report and data extract requests. Here you request and tailor the required reports and extracts, then submit them for batch processing.
- 4. Report Forms enable you to tailor your reports and extracts to include the information that you want to see. You simply edit the report or extract format and content to meet your specific requirements. Comprehensive online help is available for every CMF field, so you never need to reference a manual.
- 5. Object Lists enable you to group objects for reporting purposes, e.g. Analyze the resource usage of a particular group of transactions or users.
- 6. Historical Database enables you to collect and manage historical performance data for your CICS systems.

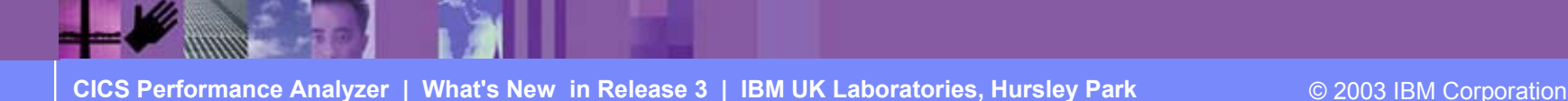

# CICS PA Release 3 - Historical Database (HDB)

- **Flexible and easy-to-use facility for collecting and managing historical** performance data for your CICS systems
- The CICS PA history database function provides ...  $\left\vert \cdot \right\vert$ 
	- Short term history data detailing individual transaction performance for use in performance problem analysis
	- ► Long term history data summarized over time can be used for trend analysis and capacity planning
	- $\blacktriangleright$  Powerful and flexible definition facility for historical data repositories based on Report Forms
	- $\triangleright$  Comprehensive reporting facilities
	- ▶ Optionally load history data into DB2 for further analysis and reporting
	- Definition and management of the historical databases (HDBs) from the CICS PA ISPF dialog
	- $\blacktriangleright$  Trending and capacity planning

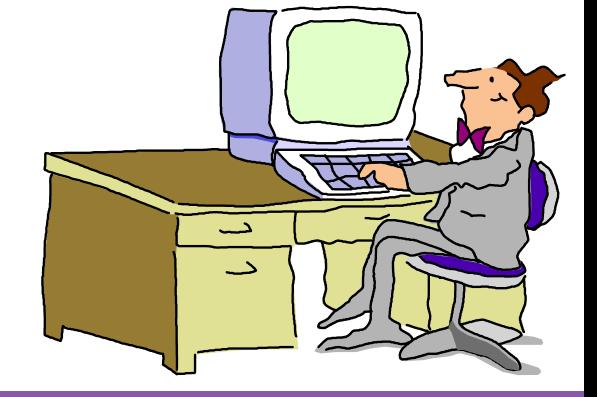

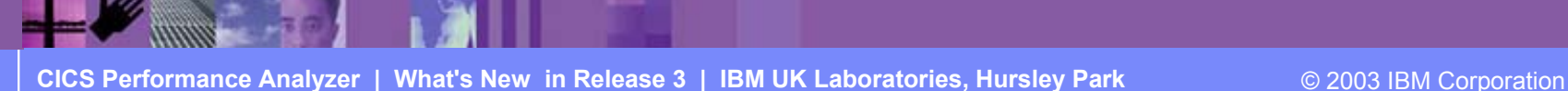

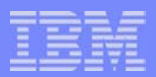

## CICS PA Release 3 - Historical Database (HDB) ...

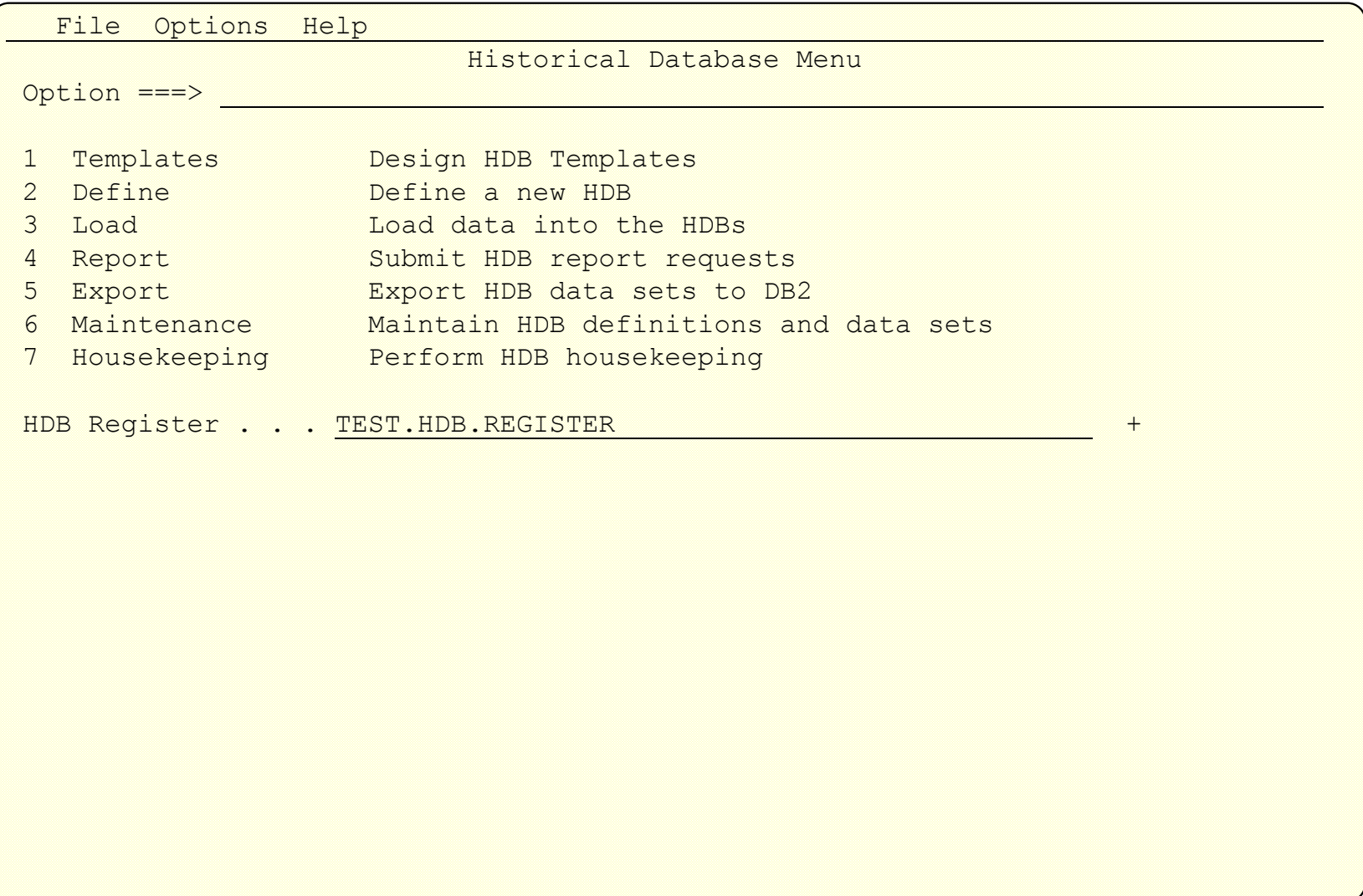

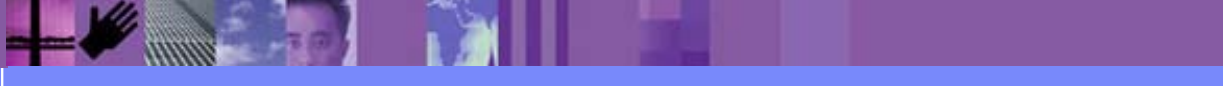

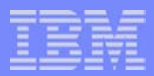

## CICS PA Historical Database (HDB) - HDB Template ...

- HDB Templates define the type and format of the data in the Historical Databases (HDBs)
- Similar to Report Forms, they provide HDBs with ...
	- $\blacktriangleright$  Flexibility ...
		- you decide what and how much information is recorded in the HDB
	- $\blacktriangleright$  Fase of use  $\ldots$ 
		- $\blacksquare$  the editor provides a simple way of tailoring the template
	- $\blacktriangleright$  Transparency ...
		- you can see at a glance what information is recorded in the HDB
- **Each Template contains the following definition information about the** HDB ...
	- ► Type of HDB List or Summary
	- $\blacktriangleright$  Field names and associated attributes

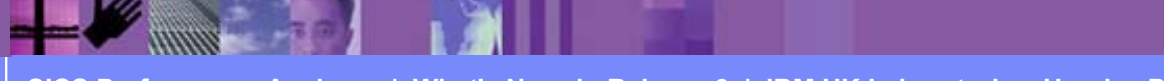

## CICS PA Historical Database (HDB) - HDB Template ...

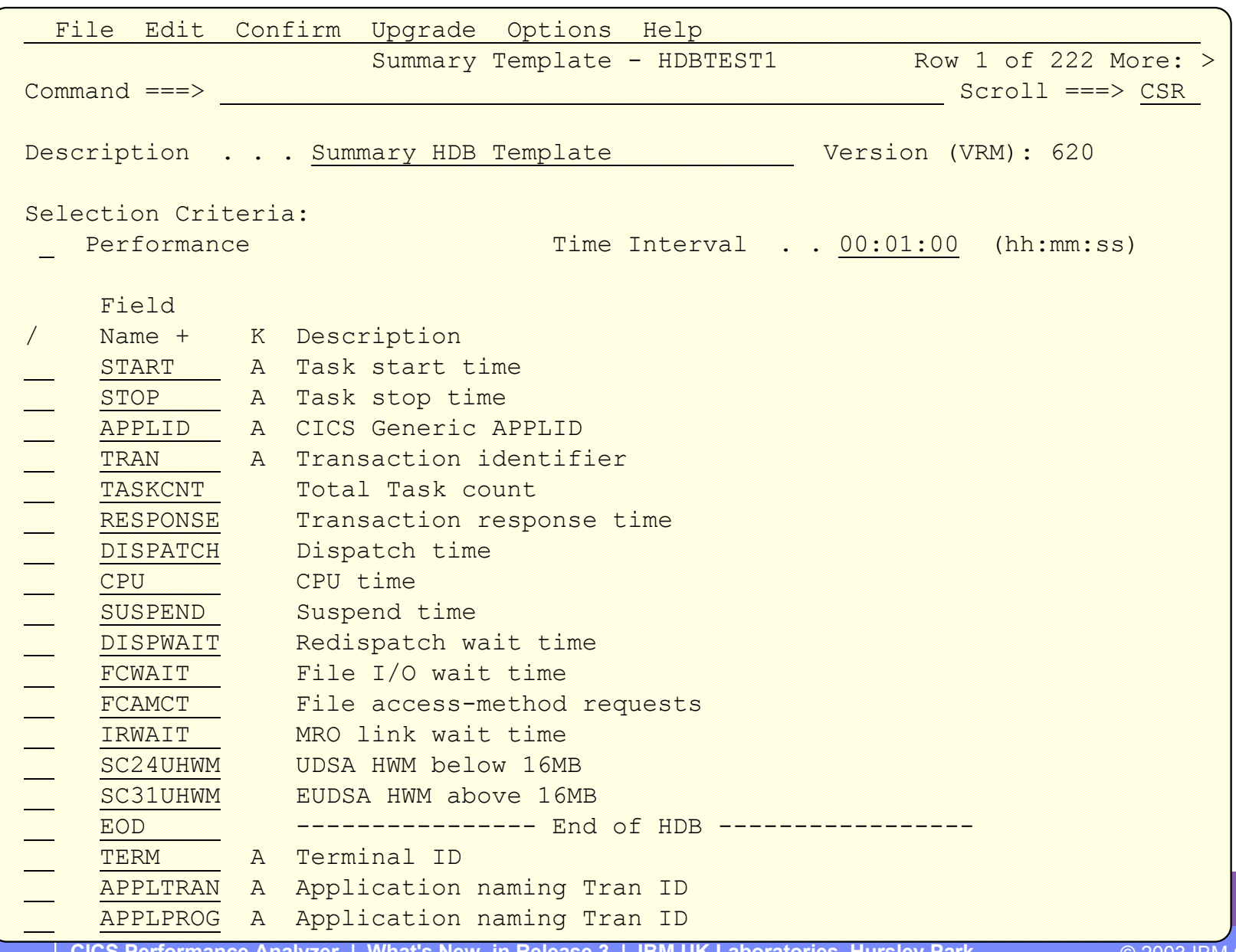

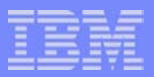

#### CICS PA Historical Database (HDB) - Define an HDB ...

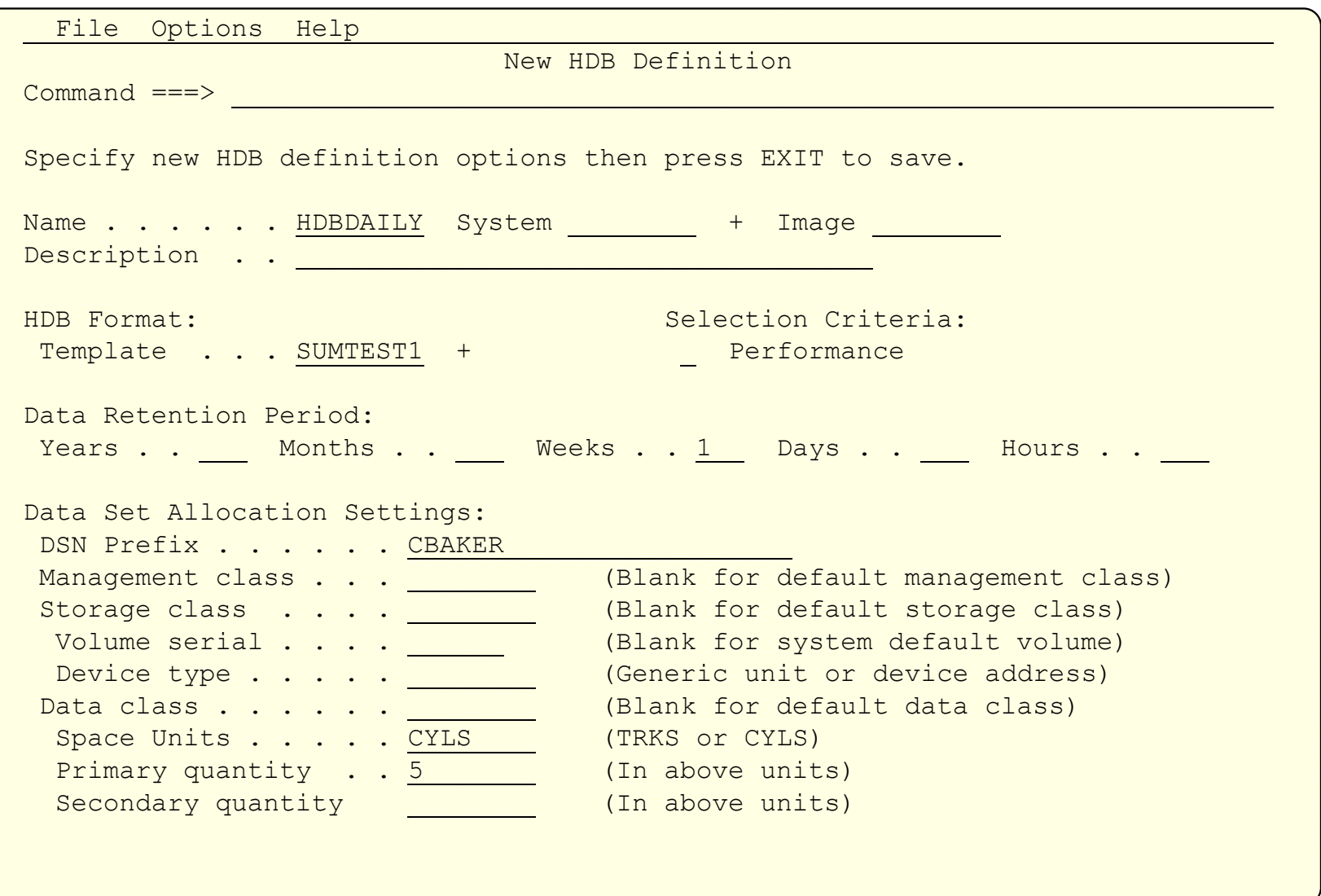

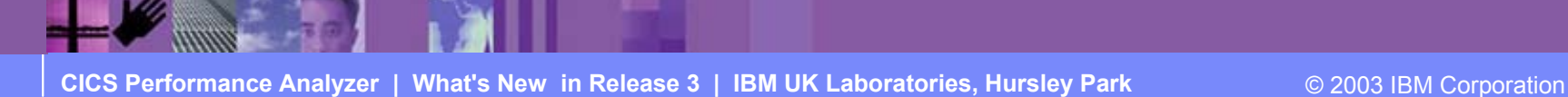

# CICS PA Historical Database (HDB) ...

- $\blacksquare$  Load  $\blacksquare$ 
	- ▶ Creates the JCL that builds the HDBs
		- Recap Report from the HDB Load process
- Report ...
	- ► Generates the Report JCL for HDBs
- $\blacksquare$  Export ...
	- ► Creates the DDL to define the DB2 Table
	- ▶ Generates the JCL to load a HDB into a DB2 Table
- Maintenance
	- **Maintenance functions that can be performed against HDBs ...** 
		- Display the HDB definition and its associated data sets
- **Housekeeping ...** 
	- ► Housekeeping functions that can be performed against HDBs ...
		- Submit HDB Housekeeping JCL ...
			- Delete an entire HDB or individual datasets in the HDB
		- Repair HDB Register using VERIFY command

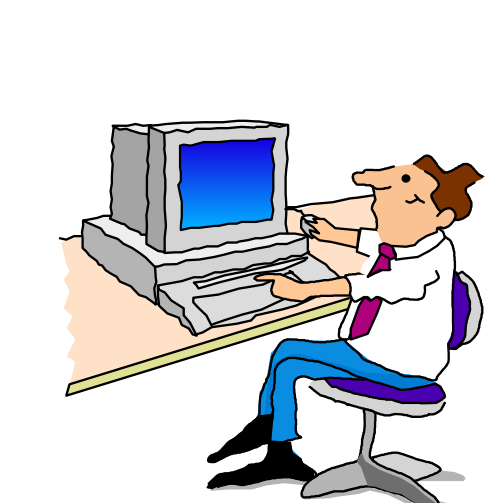

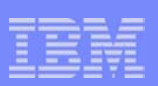

IBM Software Group

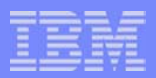

### CICS PA Historical Database (HDB) - Reporting ...

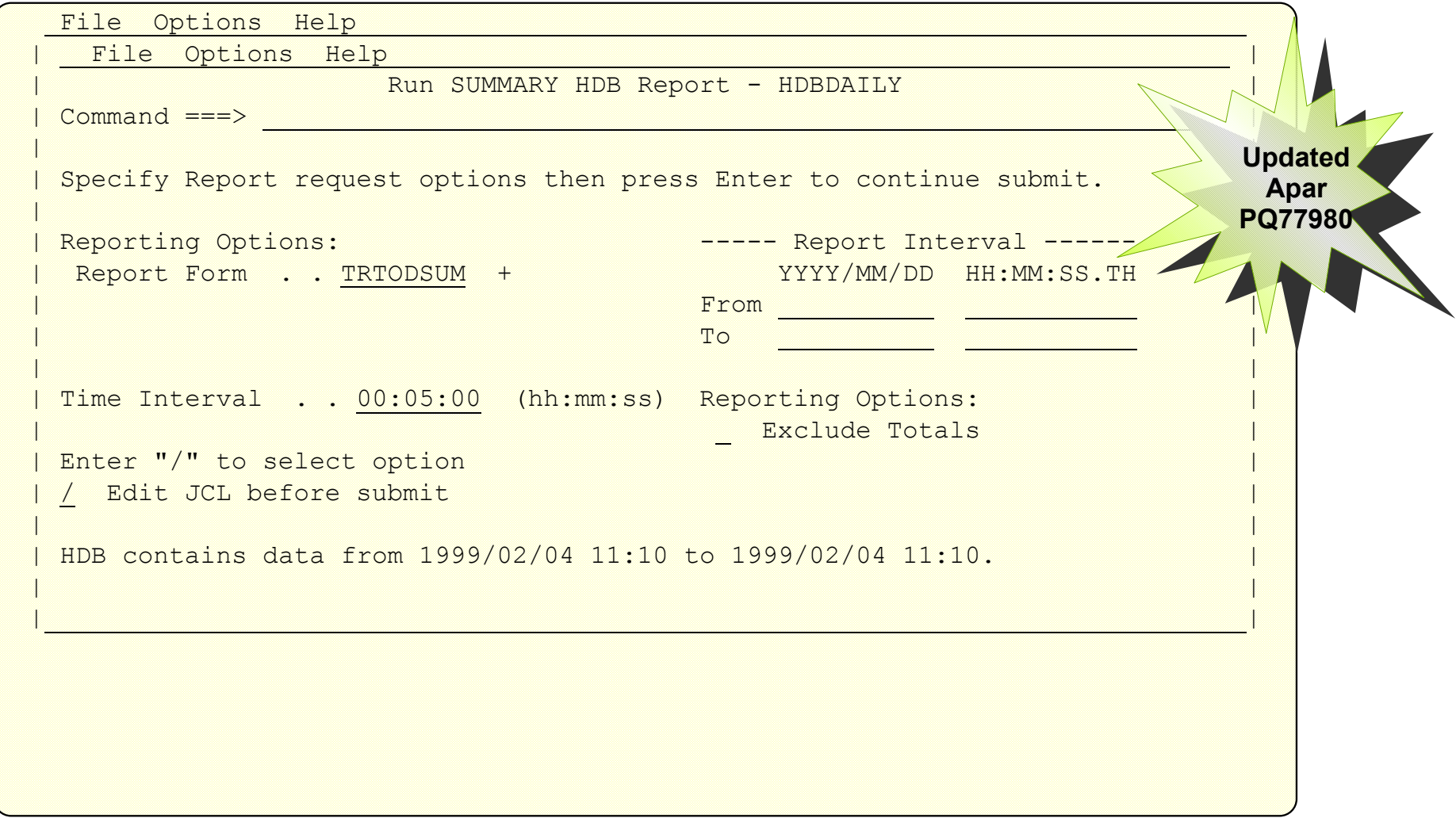

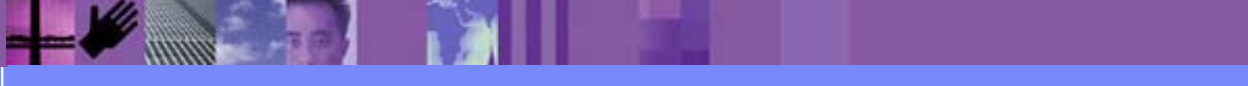

#### CICS PA Historical Database (HDB) - Reporting ...

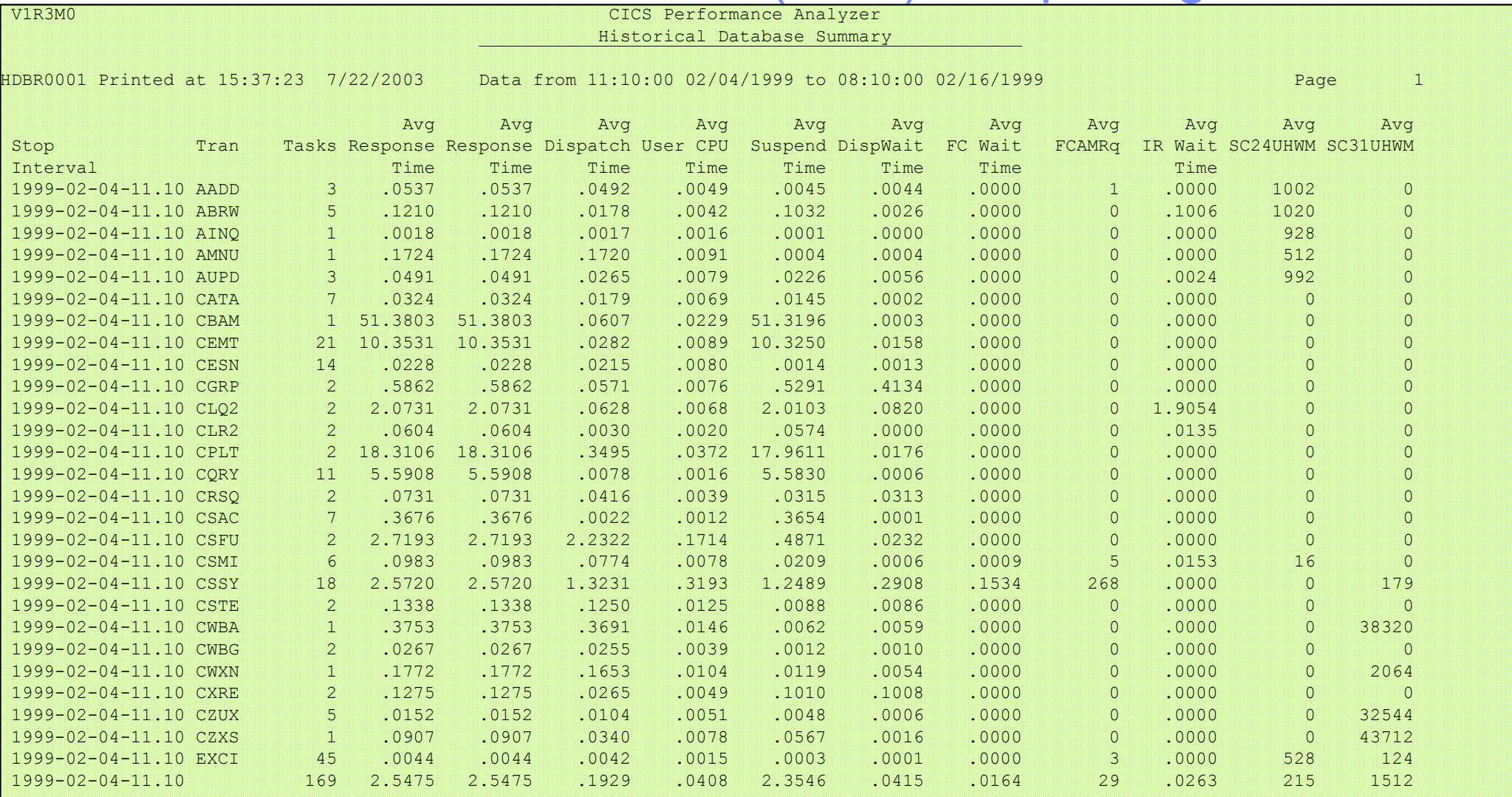

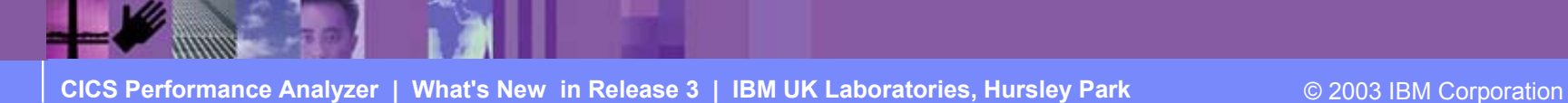

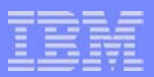

## CICS PA Historical Database (HDB) - Exporting ...

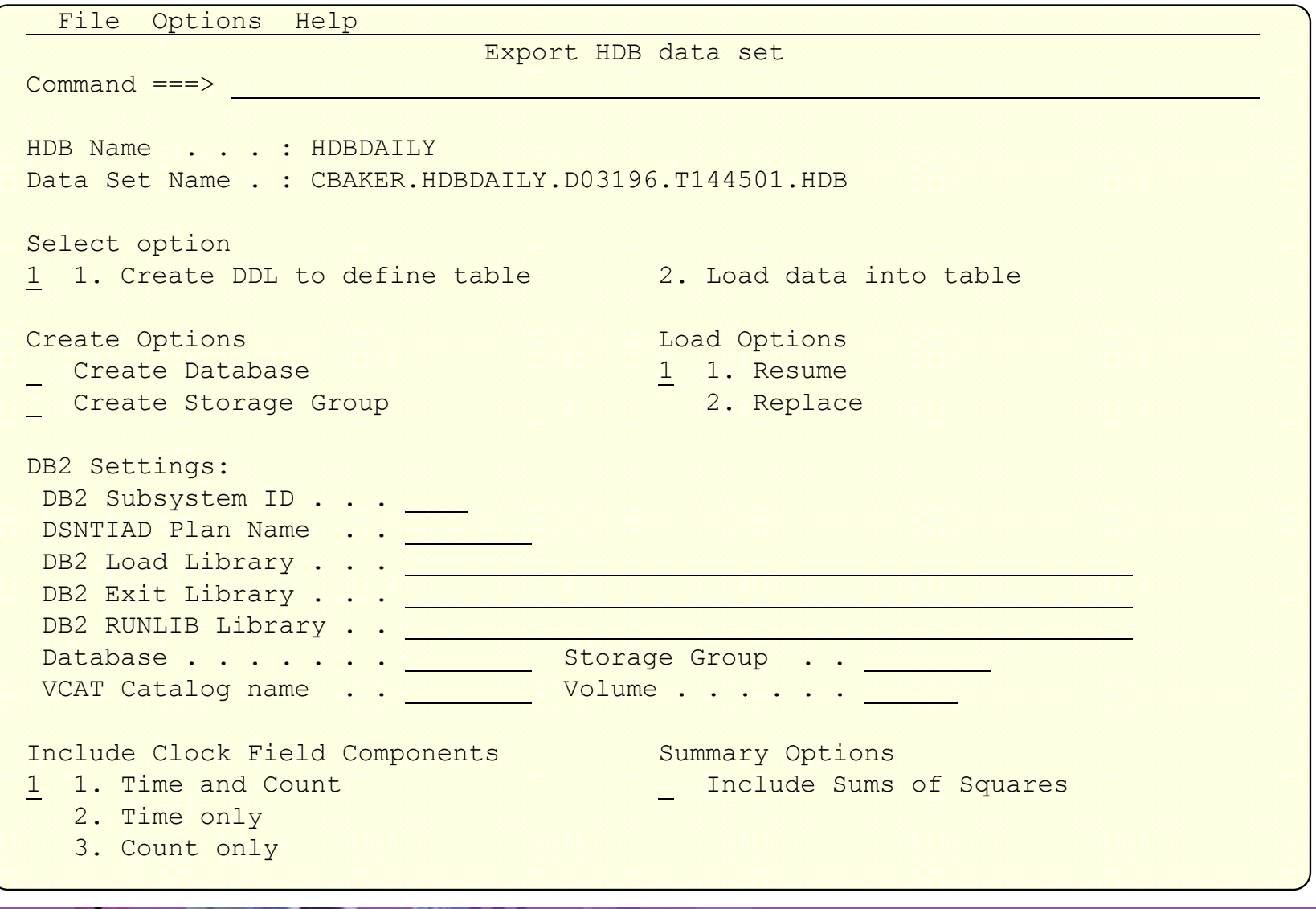

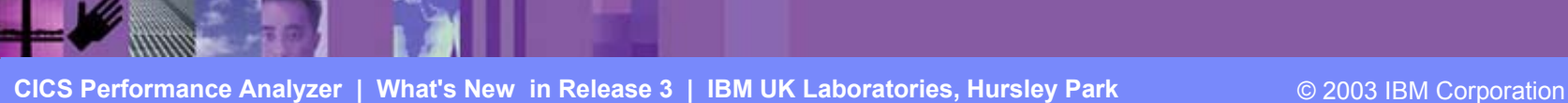

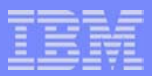

## CICS PA Release 3 - MQ Reports ...

- **Provide a detailed performance analysis of the CICS transactions that access** an WebSphere MQ Queue Manager
	- ► WebSphere MQ Accounting data (SMF 116)
		- Class 1 ( Subtype 0), Class 3 (Subtypes 1 and 2) records
			- Accounting data for each task, at thread and queue level
- MQ Reports ...
	- $\blacktriangleright$  list ...
		- Class 1, Class 3, ...
	- ▶ Summary ...
		- Class 1, Class 3, ...
		- Summarized by ...
			- CICS Transaction ID and/or MQ queue name
- Record Selection Extract

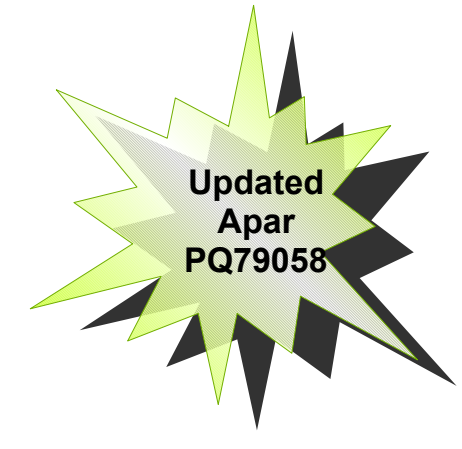

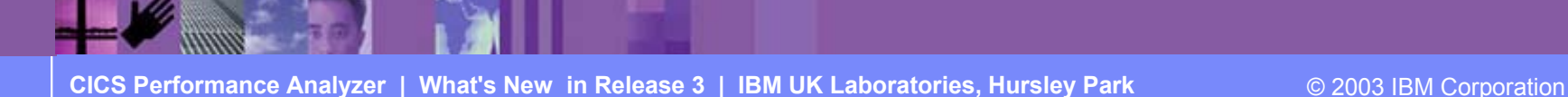

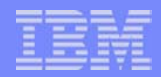

## CICS PA Release 3 - MQ Reports - Notes ...

The new CICS PA MQ reports use the WebSphere MQ Accounting data (SMF 116 records) to provide a detailed performance analysis of the CICS transactions that access an MQ queue manager.

 The CICS PA MQ List reports provide a detailed trace of the WebSphere MQ accounting records, reporting the comprehensive performance data contained in the Class 1 (Subtype 0) and Class 3 (Subtypes 1 and 2) records. The MQ Summary reports provide, summarized by either CICS Transaction ID or by MQ queue name, an analysis of the MQ system and queue resources used and the transactions they service.

To produce the CICS PA MQ Reports, you need to accumulate WebSphere MQ Accounting statistics (SMF 116 records). CICS PA Version 1 Release 3 supports the WebSphere MQ Accounting statistics data from MQSeries for OS/390 Version 5.2, IBM WebSphere MQ for z/OS Version 5.3, and IBM WebSphere MQ for z/OS Version 5.3.1.

The WebSphere MQ SupportPac "MP1B: MQSeries for OS/390 V5.2 - Interpreting accounting and statistics data" provides information on the use and interpretation of the accounting and statistics available in MQSeries for OS/390 Version 5.2 (and later) and also provides information about the layout of the SMF records and suggests ways of analysing the data.

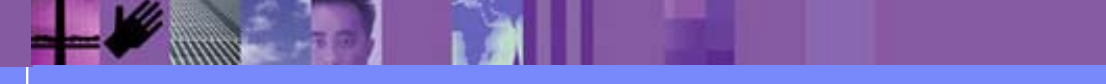

## CICS PA Release 3 - MQ Reports - List ...

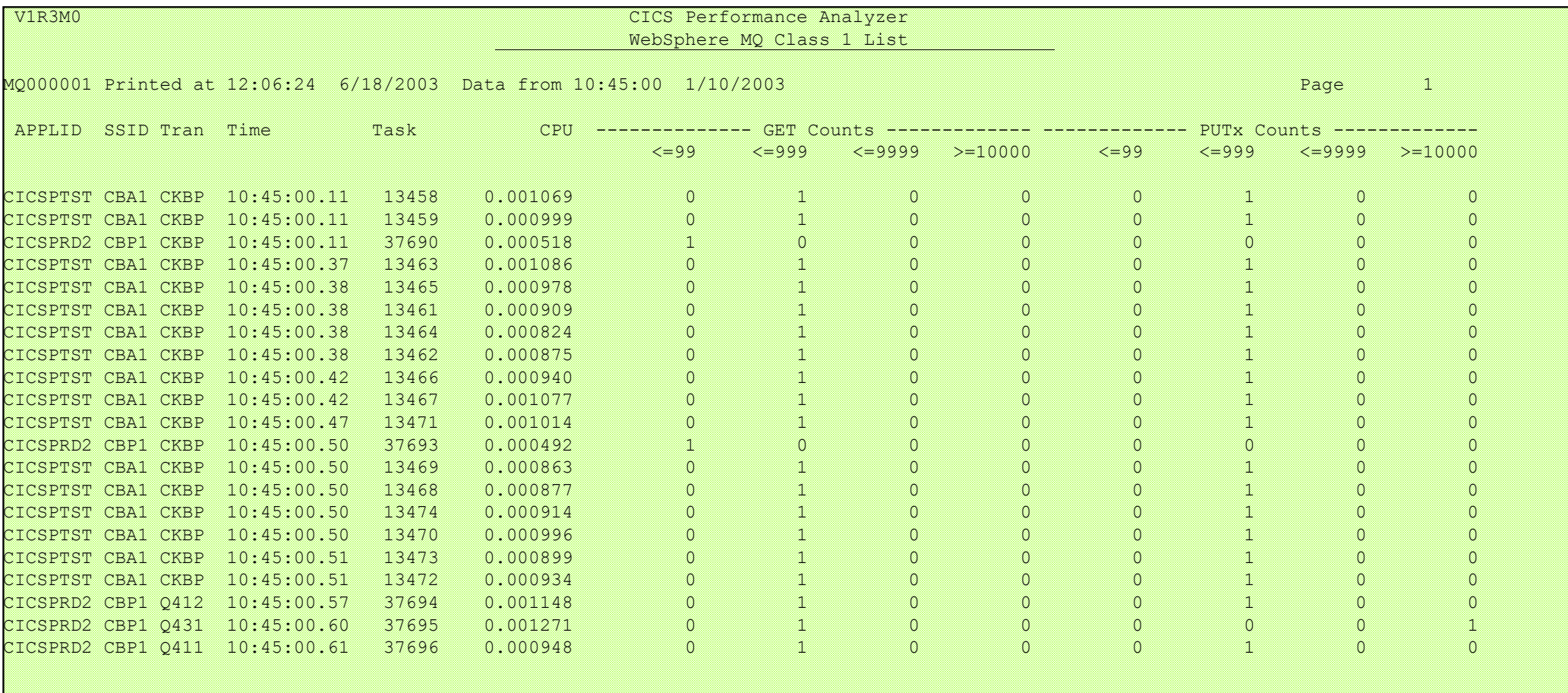

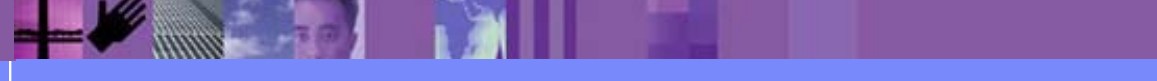

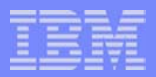

#### CICS PA Release 3 - MQ Reports - Summary ...

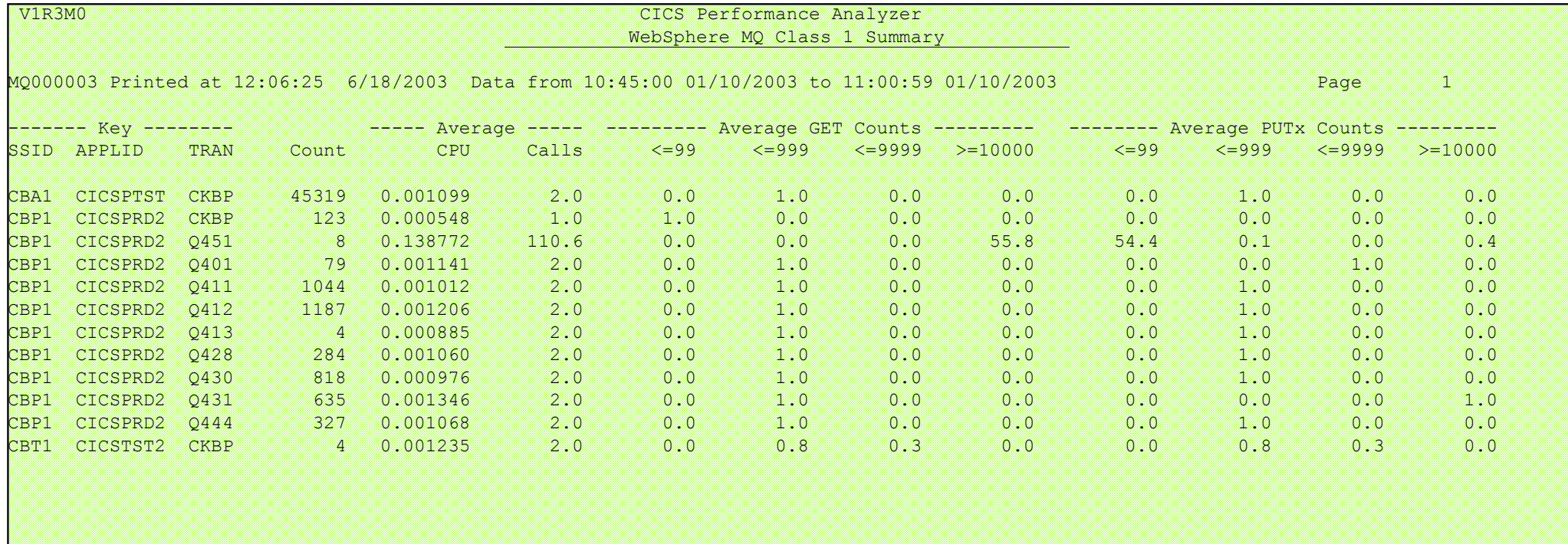

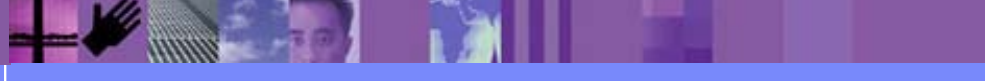

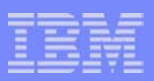

# CICS PA Release 3 - CMF Report Enhancements ...

- Enhanced CICS Monitoring Facility (CMF) Reports ...
	- ▶ Resource Class data reporting
		- Temporary Storage
			- List and Summary Reports
	- ▶ Performance Wait Analysis Report
		- Provides a transaction activity summary by wait (suspend) time
		- Summarizes, by transaction ID, the resources that cause a transaction to be suspended
			- Highlights the CICS system resource bottlenecks that may be causing bad response time
		- Enables a more detailed analysis, focusing on the problem resources identified, to be more easily performed
	- ▶ Workload Activity Report
		- Sub-totaling by WLM phase (BTE and EXE)

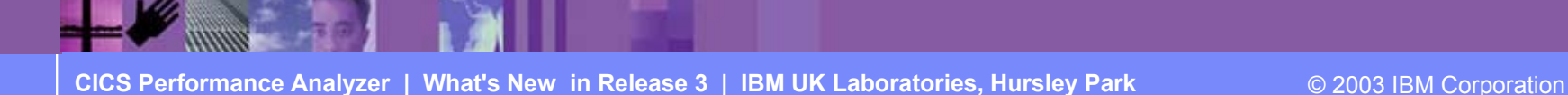

### CICS PA Release 3 - Resource Usage Reports ...

- **Transaction Resource Usage Reports...** 
	- **Transaction Resource Usage List** 
		- File and Temporary Storage Queue
	- **Transaction File Usage Summary**
	- ▶ Transaction Temporary Storage Usage Summary
	- **File Usage Summary** 
		- File Usage by Transaction ID
	- **F** Temporary Storage Usage Summary
		- Tsqueue Usage by Transaction ID
- **Transaction Resource Usage Reports ...** 
	- CMF Resource Data and Performance Data SMF 110 subtype<sup>7</sup>
- CMF Resource Class ...
	- ► CICS TS for z/OS Version 2.2 with PTFs UQ68396 and UQ79266
	- CICS TS for OS/390 Version 1.3 with PTFs UQ70905 and UQ79397

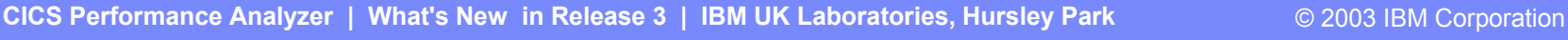

**Updated Apar PQ79058**

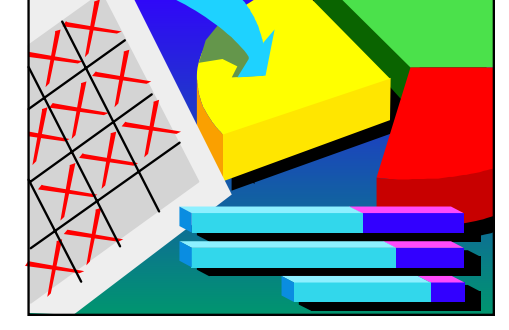

#### CICS PA Release 3 - Resource Usage Reports - Notes ...

The CICS PA Transaction Resource Usage Reports provide a detailed analysis of the Resource Class records collected by the CICS Monitoring Facility (CMF). The reports include:-

> Transaction Resource Usage List

Transaction File Usage Summary and Transaction Temporary Storage Usage Summary

File Usage Summary and Temporary Storage Usage Summary

The Transaction Resource Usage List report provides a list of all Transaction resource class records in the sequence that they appear in the SMF file. It gives Transaction Information, detailing their individual File and Temporary Storage Queue usage.

The Transaction File Usage Summary report summarizes File usage by Transaction ID. For each Transaction ID, it gives Transaction information and File Control statistics followed by a breakdown of File usage for each File used.

The Transaction Temporary Storage Usage Summary report summarizes Temporary Storage Queue usage by Transaction ID. For each Transaction ID, it gives Transaction information and Temporary Storage statistics followed by a breakdown of Tsqname usage for each Temporary Storage Queue used.

The File Usage Summary report summarizes File activity. For each File, it gives a breakdown of File usage by Transaction ID.

The Temporary Storage Usage Summary report summarizes Tsqueue activity. For each Tsqueue, it gives a breakdown of Temporary Storage Queue usage by Transaction ID.

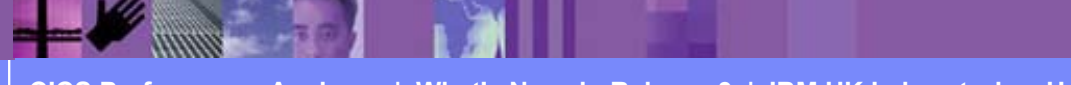

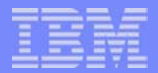

#### CICS PA Release 3 - Resource Usage Reports - List ...

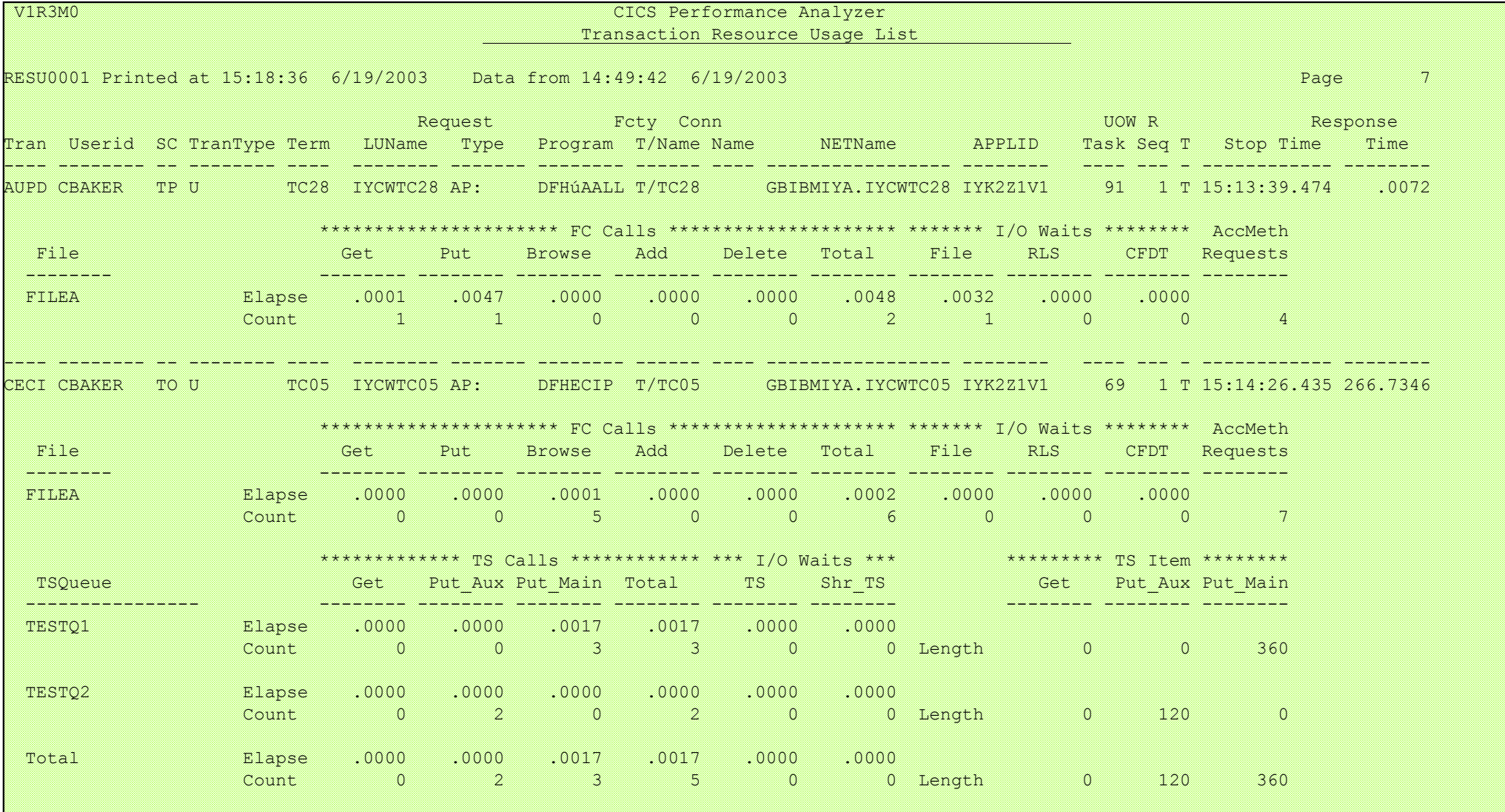

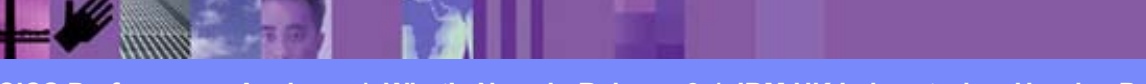

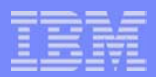

## CICS PA Release 3 - Resource Usage Reports ...

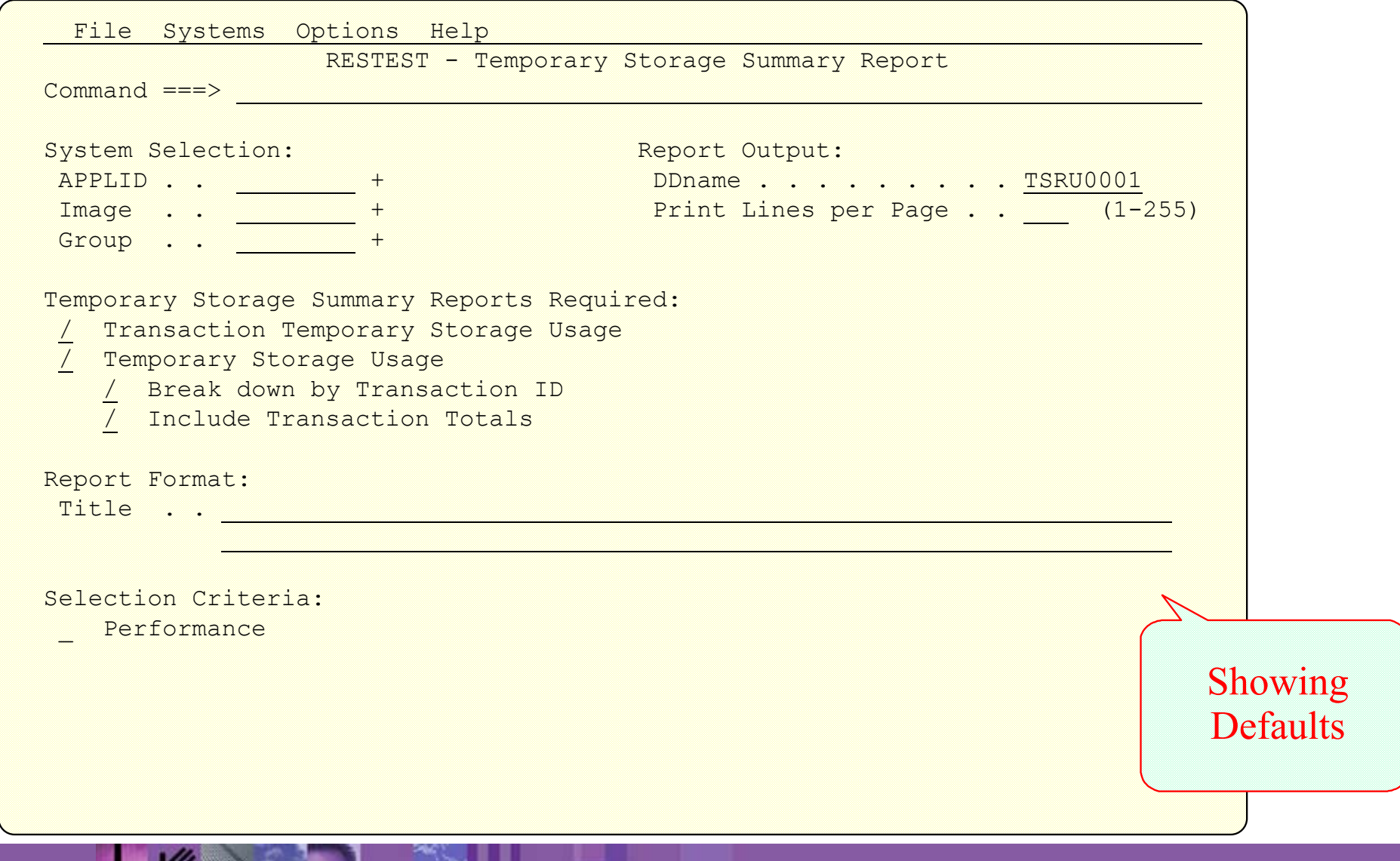

**CICS Performance Analyzer | What's New in Release 3 | IBM UK Laboratories, Hursley Park** © 2003 IBM Corporation

-

### CICS PA Release 3 - Resource Usage Reports - Notes ...

The Transaction Resource Usage Report panel shows the options available when requesting a Transaction Resource Usage Summary Report:-

- **CICS System Selection** identifies the CICS Systems (APPLIDs) that you want to report against.
- You can request a **Transaction Temporary Storage Usage Summary** report and/or a **Temporary Storage Usage Summary** report.
- The **Transaction Temporary Storage Usage Summary** report summarizes the transactions that use Temporary Storage Queues. The report consists of Transaction Identification and Temporary Storage statistics from the CMF Performance records. In addition, there is one sub-section for each Temporary Storage Queue that this transaction has used. For those transactions which access more than one temporary storage queue, resource sub-totals will also be included in the report.
- The **Temporary Storage Usage Summary** report summarizes Temporary Storage activity, breaking down individual Temporary Storage Queue usage by Transaction ID.
	- Select **Break down by Transaction ID** to include individual Transaction statistics.
	- Select **Include Transaction Totals** to include total Transaction statistics.
- Specify **Selection Criteria** to Include or Exclude:-
	- CMF Performance records based on (a) specified time intervals and/or (b) particular field values.
	- CMF Resource records based on (a) specified time intervals and/or (b) particular field values, including temporary storage queue name.

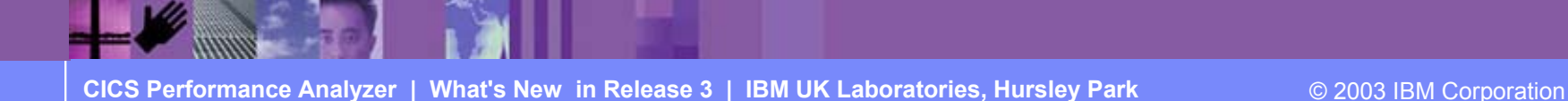

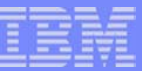

### Transaction Temporary Storage Usage Summary Report

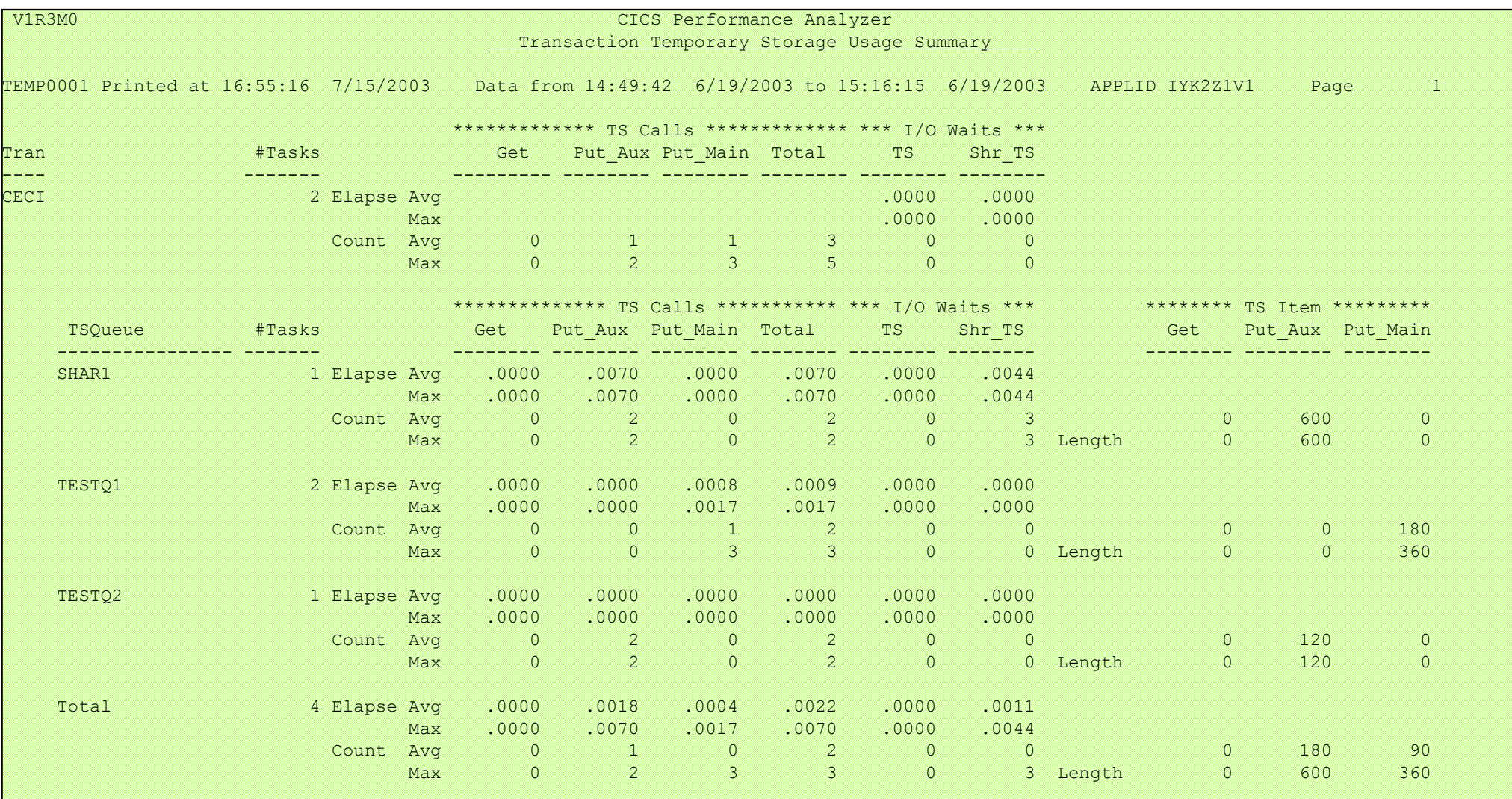

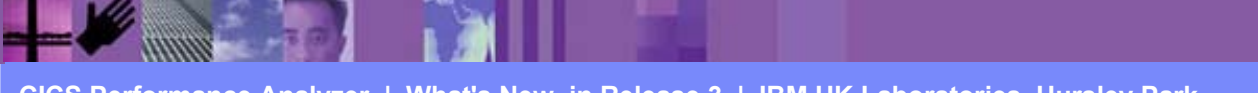

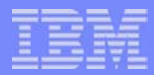

#### Resource Usage Reports - Temp Storage Usage Summary

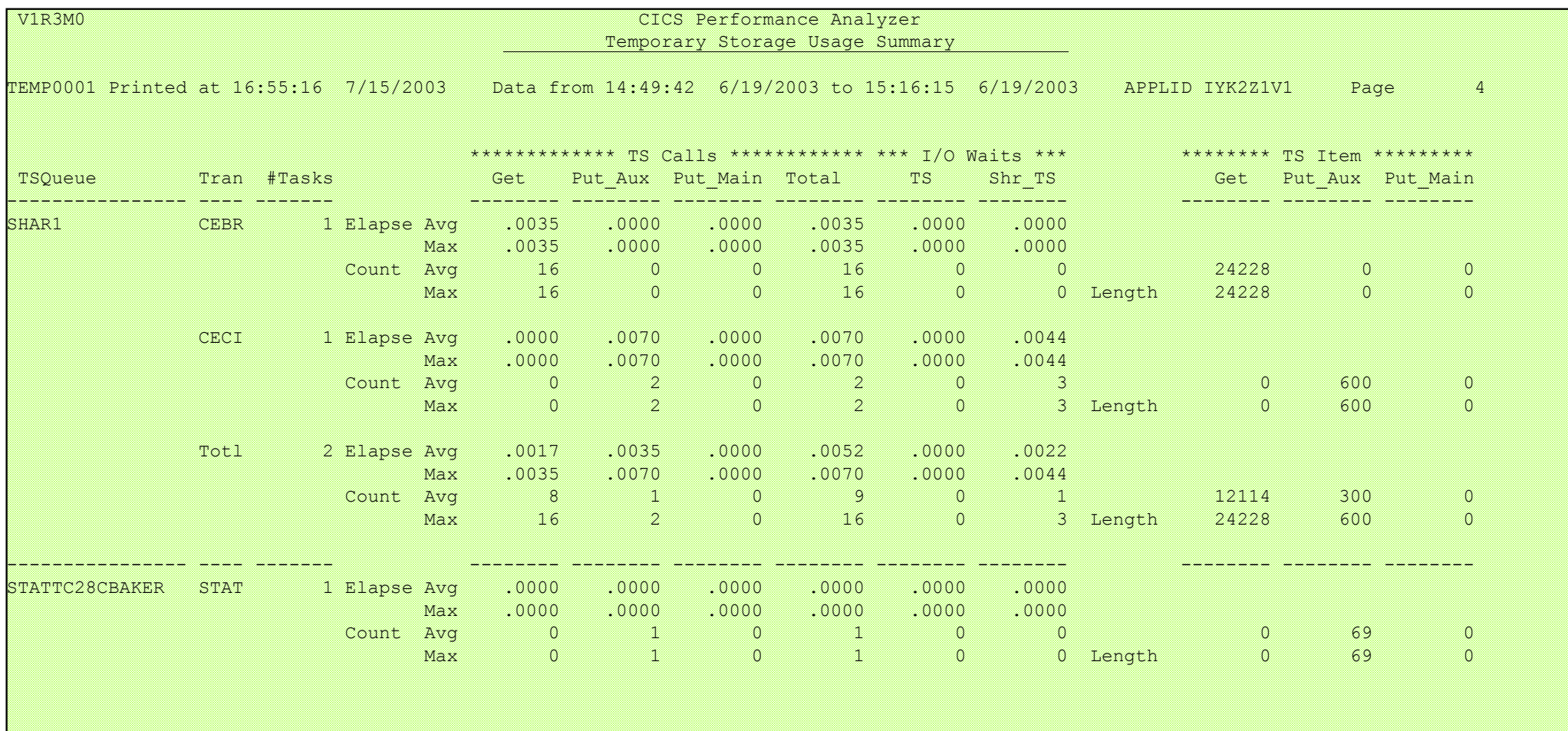

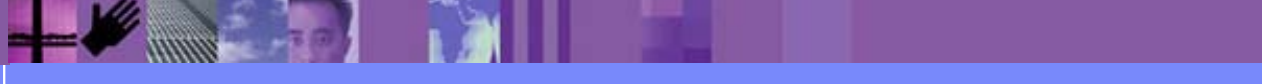

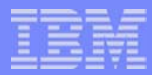

## CICS PA Release 3 - Wait Analysis (Bottleneck) Report ...

- Performance Wait Analysis (Bottleneck) Report
	- $\blacktriangleright$  Provides transaction activity by wait (suspend) time
	- ▶ Summarizes, by transaction ID (default), ...
		- the resources that cause a transaction to be suspended
		- highlights the CICS system resource bottlenecks that may be causing bad response time
	- **Enables a more detailed analysis, focusing on the problem** resources identified, to be more easily performed

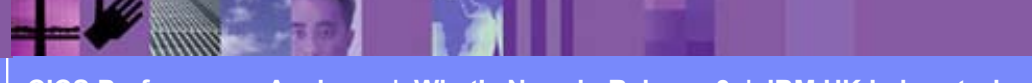

#### CICS PA Release 3 - Wait Analysis Report ...

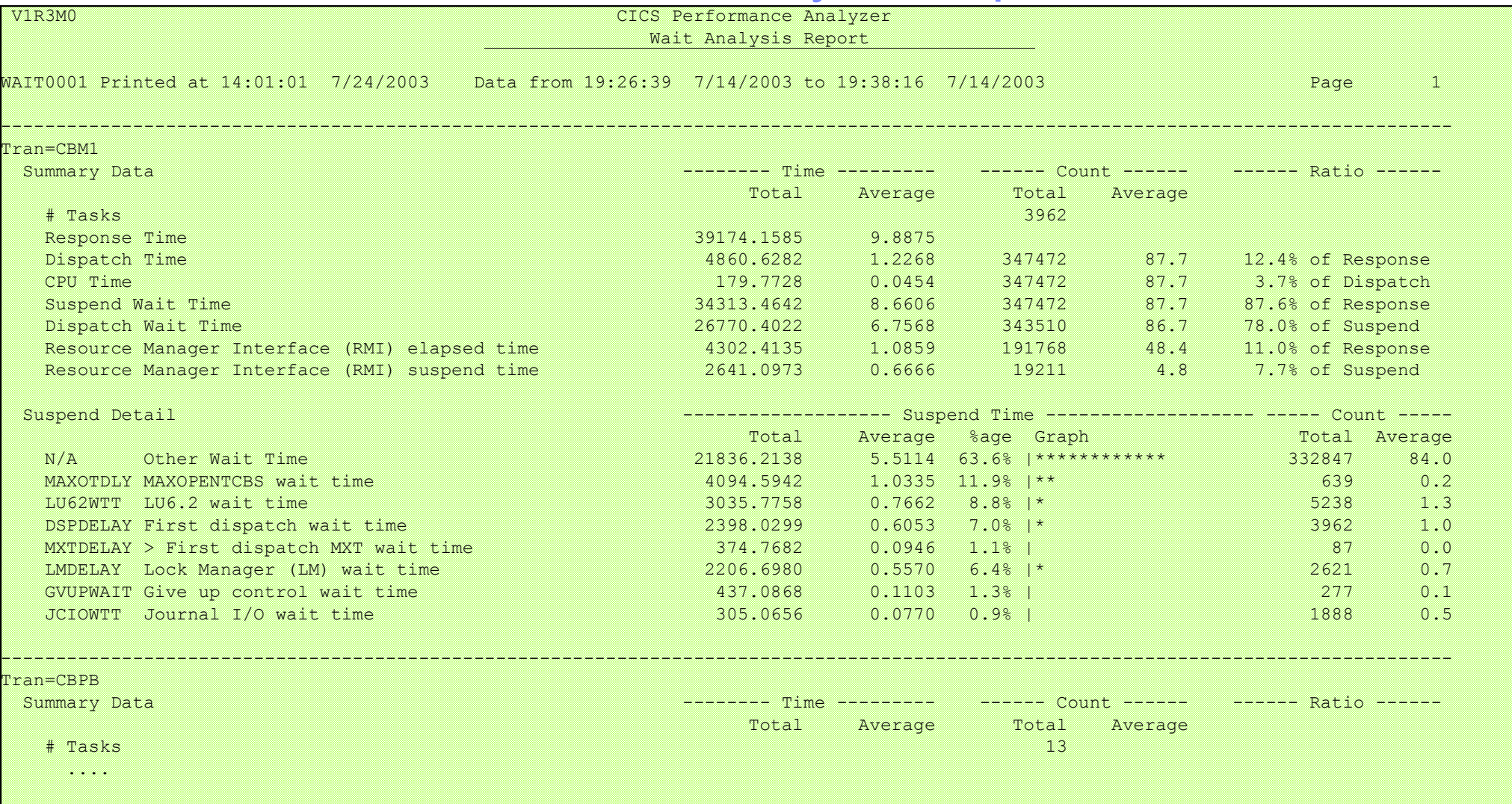

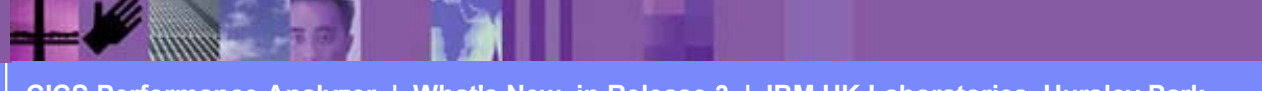

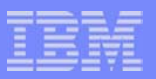

#### CICS PA Release 3 - Workload Activity Report ...

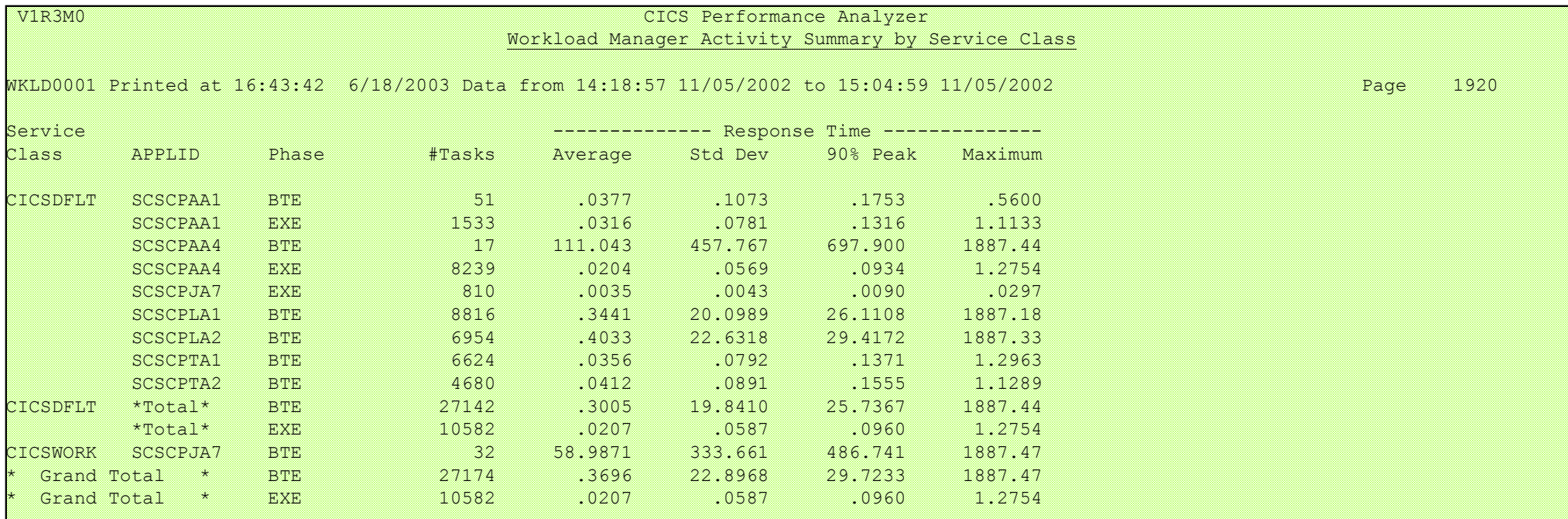

- **by MVS WLM Service Class and Report Class** 
	- Applid, WLM Completion phase, Number of tasks, ...
	- Response time ...
		- Average, Std Deviation, Peak percentile, Maximum, ...

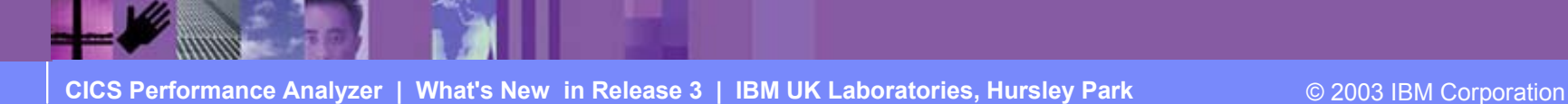

**Updated Apar PQ79013**

## CICS PA Release 3 - ISPF Dialog Enhancements ...

- System Definitions MQ Subsystem ...
	- ▶ WebSphere MQ Accounting records (SMF 116 records)
- Report Set menu restructured ...
	- ▶ Allows easier selection of reports and extracts
	- More flexible and easier-to-use Report Set JCL generation
		- JCL generation without Save'ing
		- JCL generation for Report Set, Report Group, or Individual Report
- **Report Form Enhancements ...** 
	- ▶ Allow the specification of Selection Criteria
	- ▶ More than 90 sample Report Forms
		- Additional Report Form samples ...
			- CICS RMI Analysis, Abend Analysis, DBCTL, SOAP for CICS, ...
			- Worst File, Temporary Storage, Transient Data usage, ...

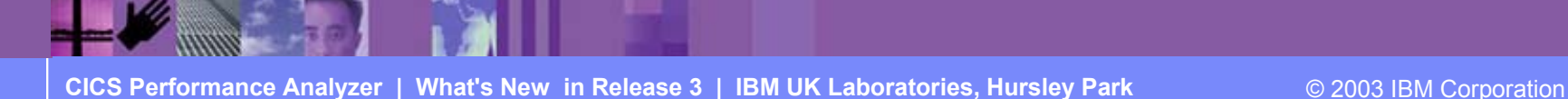

## CICS PA Release 3 - ISPF Dialog Enhancements ...

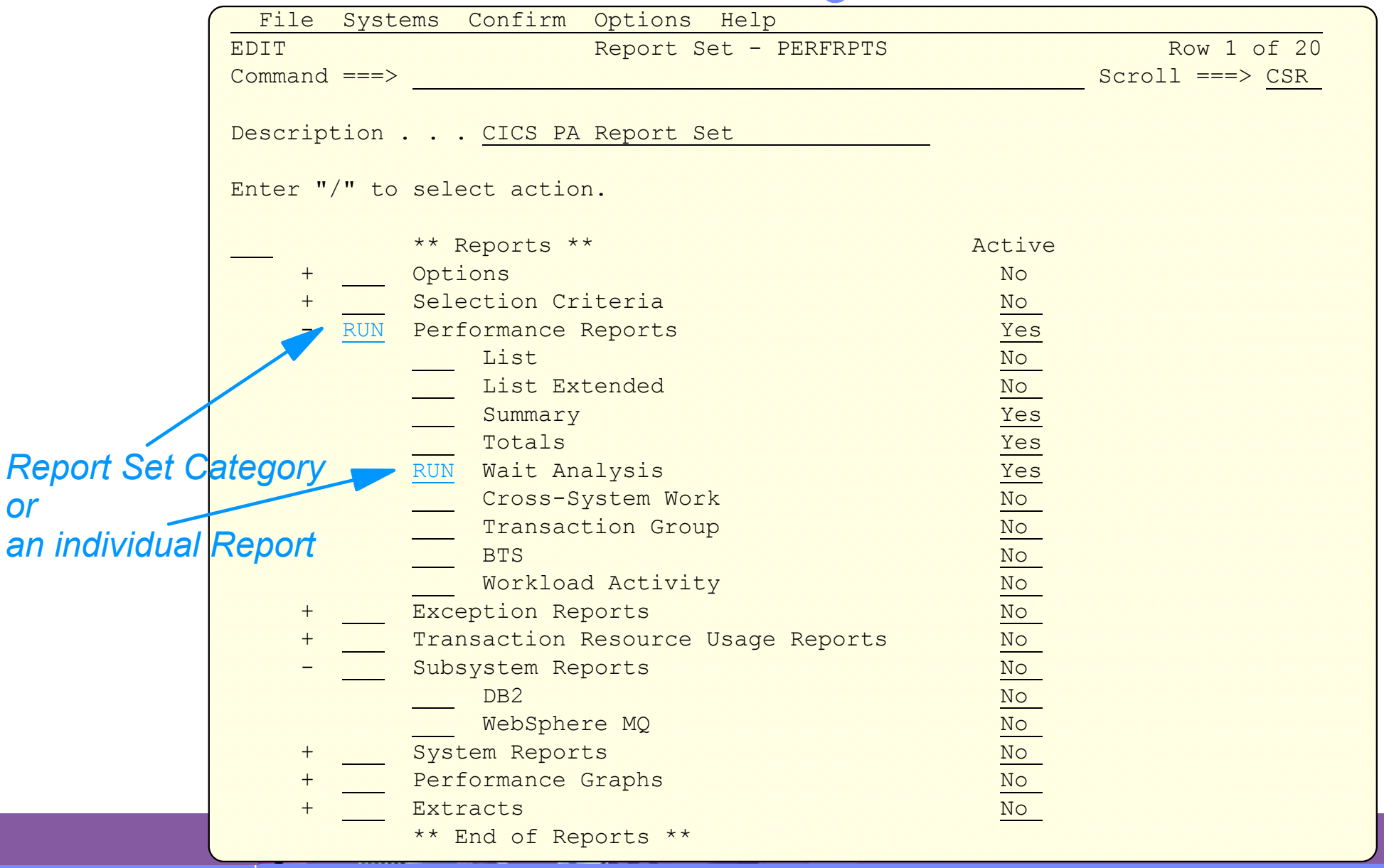

**CICS Performance Analyzer | What's New in Release 3 | IBM UK Laboratories, Hursley Park** © 2003 IBM Corporation

*or* 

#### CICS PA Release 3 - Other Functional Enhancements ...

- **Performance List, List eXtended, and Summary reports** 
	- ▶ Support all CICS Monitoring Facility (CMF) performance data fields
	- **Listx report now supports most CMF fields as sort criterial**
	- Improved Performance Summary report presentation
		- ▶ Revised default sort field Tran (Tran/Term)
		- **Additional sort fields supported**
		- $\triangleright$  New option to suppress the Total (control break) report lines
- **Transaction Resource Usage List report** 
	- $\blacktriangleright$  File resource sub-totals
- **Enhanced Workload Activity Summary report** 
	- ▶ Sub-totaling by WLM phase (BTE and EXE)
- System Logger Report
	- ▶ New List report option to Sort by Time Interval
- **DB2 Summary Reports** 
	- New Totals by DB2 Subsystem ID

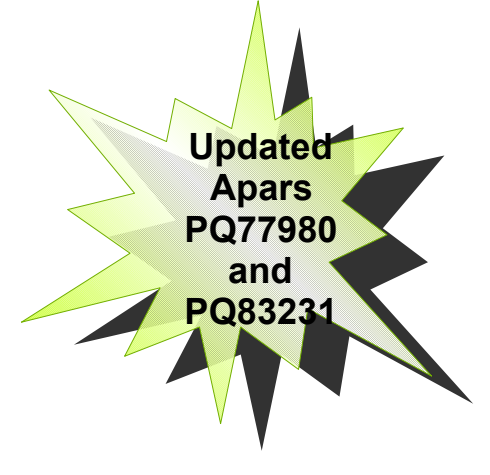

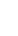

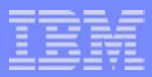

## CICS Transaction Server for z/OS Version 2.3 Support

- CICS Transaction Server V2.3 support includes ...
	- ▶ Support for all new CMF Performance Class data fields ...
		- Performance List, ListX, and Summary Reports and Extracts
		- Performance Record Selection Criteria
	- ▶ Revised Performance Totals Report
	- ▶ Revised Performance Wait Analysis Report
	- ▶ Additional Summary Report and Extract By keywords
	- ▶ Additional Performance ListX Report By and Limit keywords
	- ▶ Revised Cross-System Work Extract default record format
	- Revised Performance Data Extract default record format
	- ▶ Additional Sample Report Forms
	- ▶ Documentation Refresh
- **New Red Book** 
	- CICS Performance Analyzer Release 3, SG24-6063

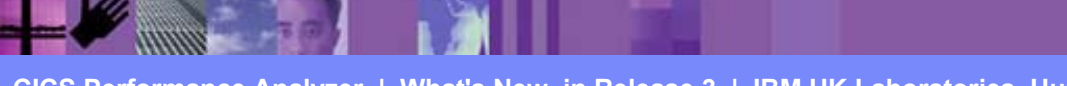

**CICS Performance Analyzer | What's New in Release 3 | IBM UK Laboratories, Hursley Park** © 2003 IBM Corporation

**NewApar PQ79013**

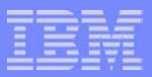

# **Summary**

- CICS Performance Analyzer for z/OS
	- ▶ Comprehensive Performance Reporting for CICS
		- Including DB2, WebSphere MQ, and MVS System Logger
	- ► Extensive Tabular Reports and Extract Data Sets
	- $\blacktriangleright$  Historical Database
		- Trending and Capacity Planning
	- ▶ ISPF Dialog to build, maintain, and submit reports and extracts
- CICS PA Version 1.3 Product information ...
	- Program Product 5655-F38
	- ▶ Releases Supported ...
		- CICS Transaction Server for z/OS, Version 2
		- CICS Transaction Server for OS/390, Version 1
	- More Information

http://www.ibm.com/cics/

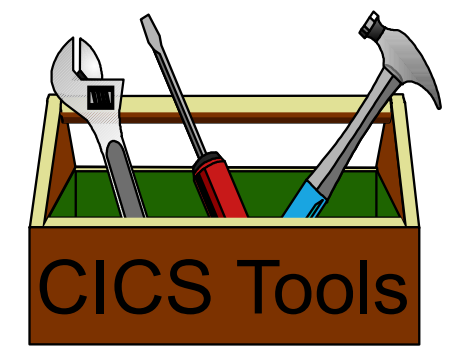

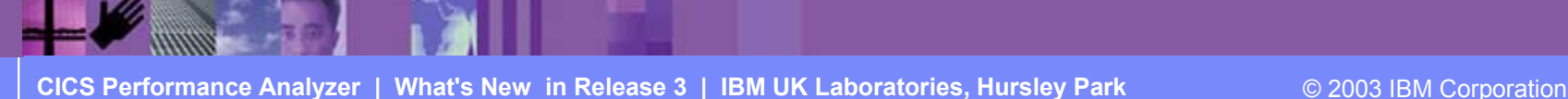